# **FY 2024 MIS updates**

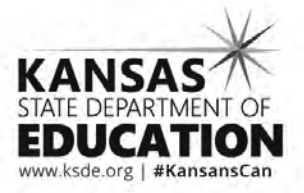

Kansas leads the world in the success of each student.

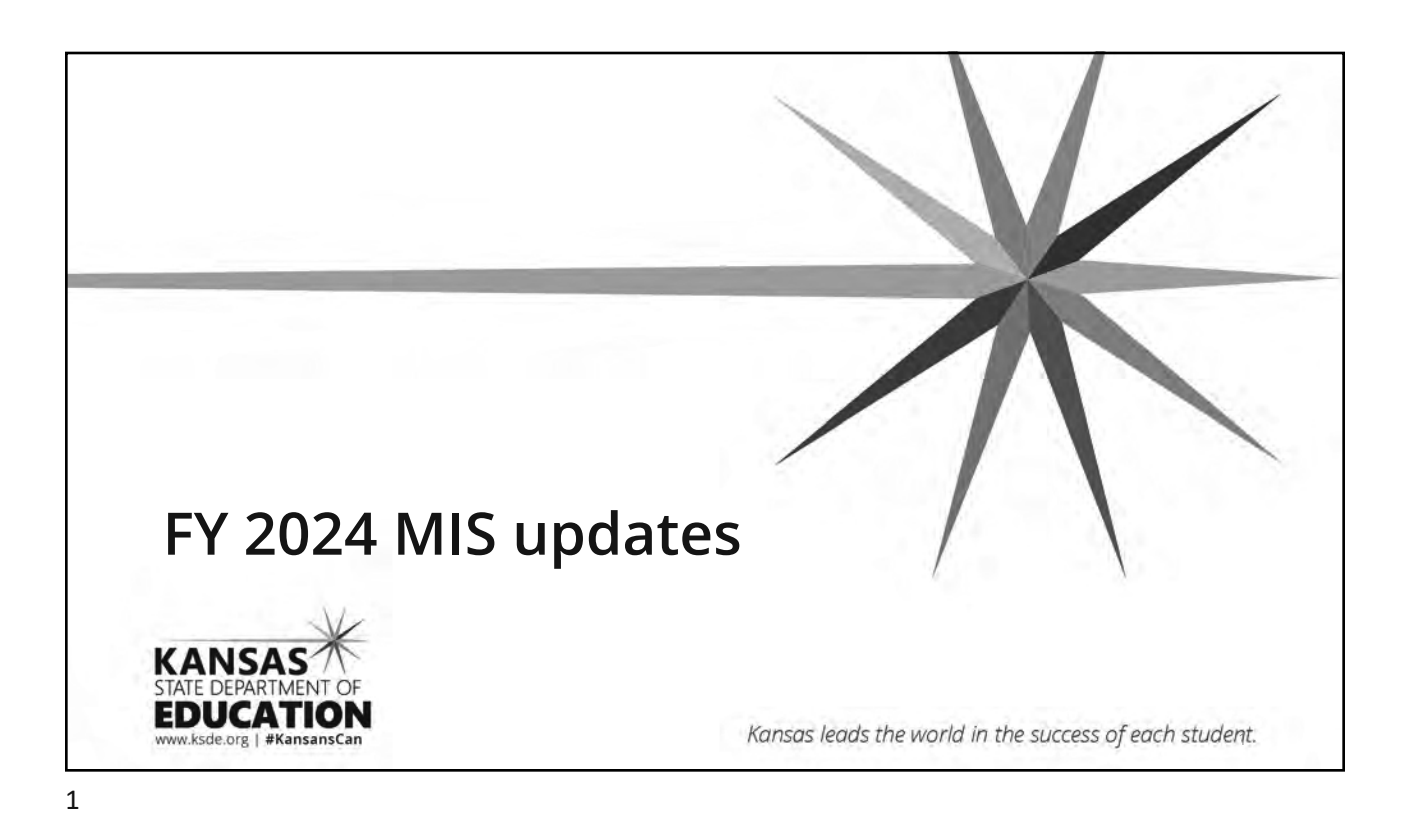

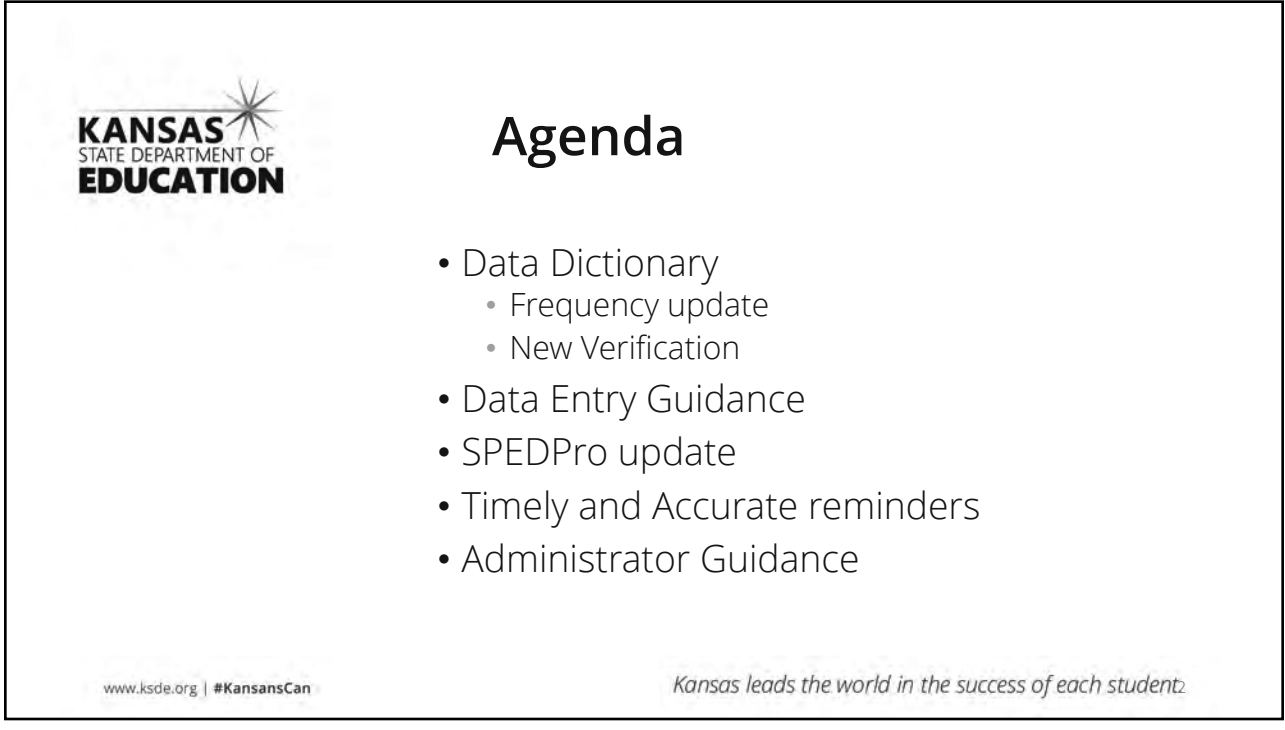

# **Data Dictionary New Verifications**  • 0024 Service Code is missing or not Approved for the Target School year. • 0025 Service Building is Closed or not valid for the Target School year **New categorical title**  • Emotional Disturbance = Emotional Disability Kansas leads the world in the success of each student; Kansas State Department of Education | www.ksde.org | #KansansCan

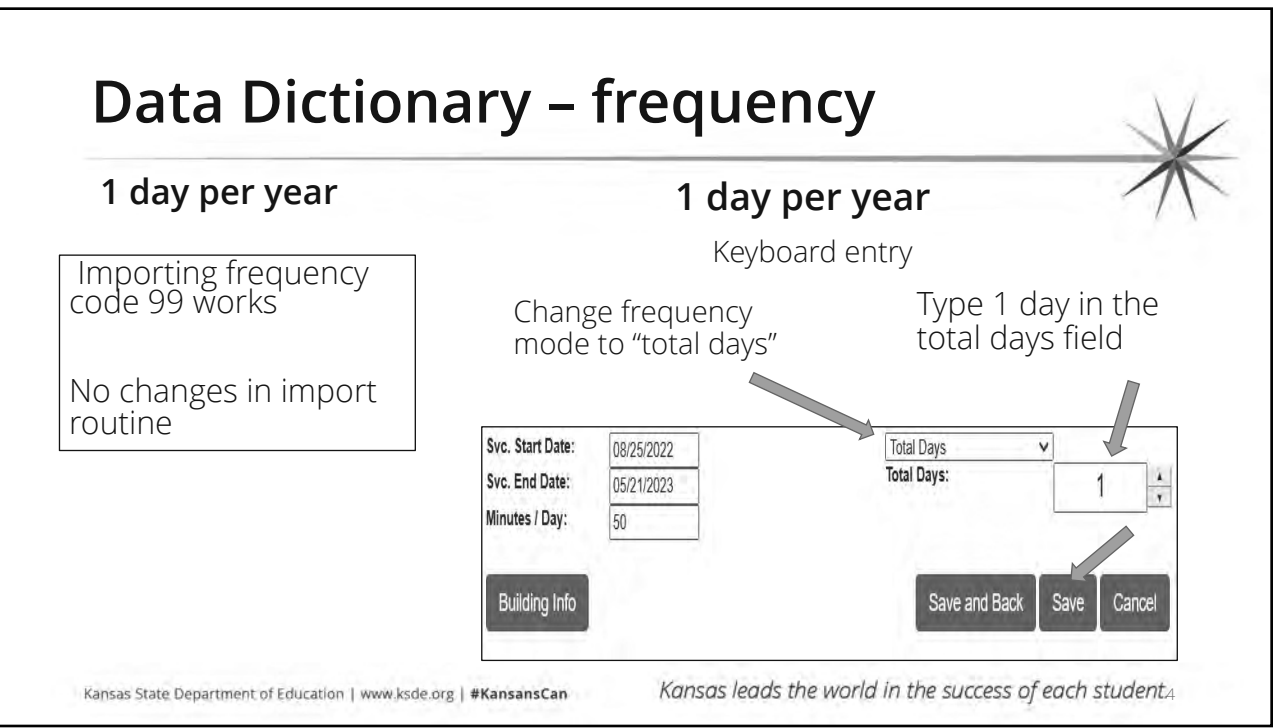

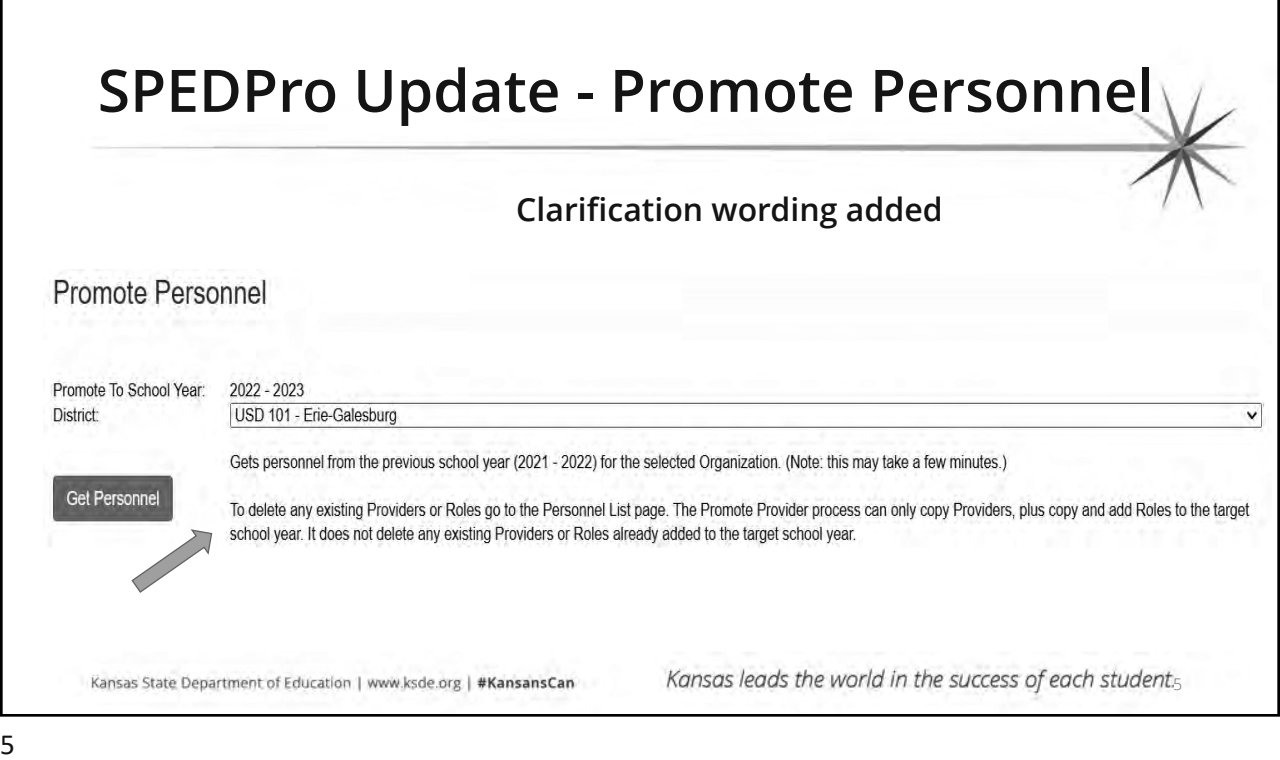

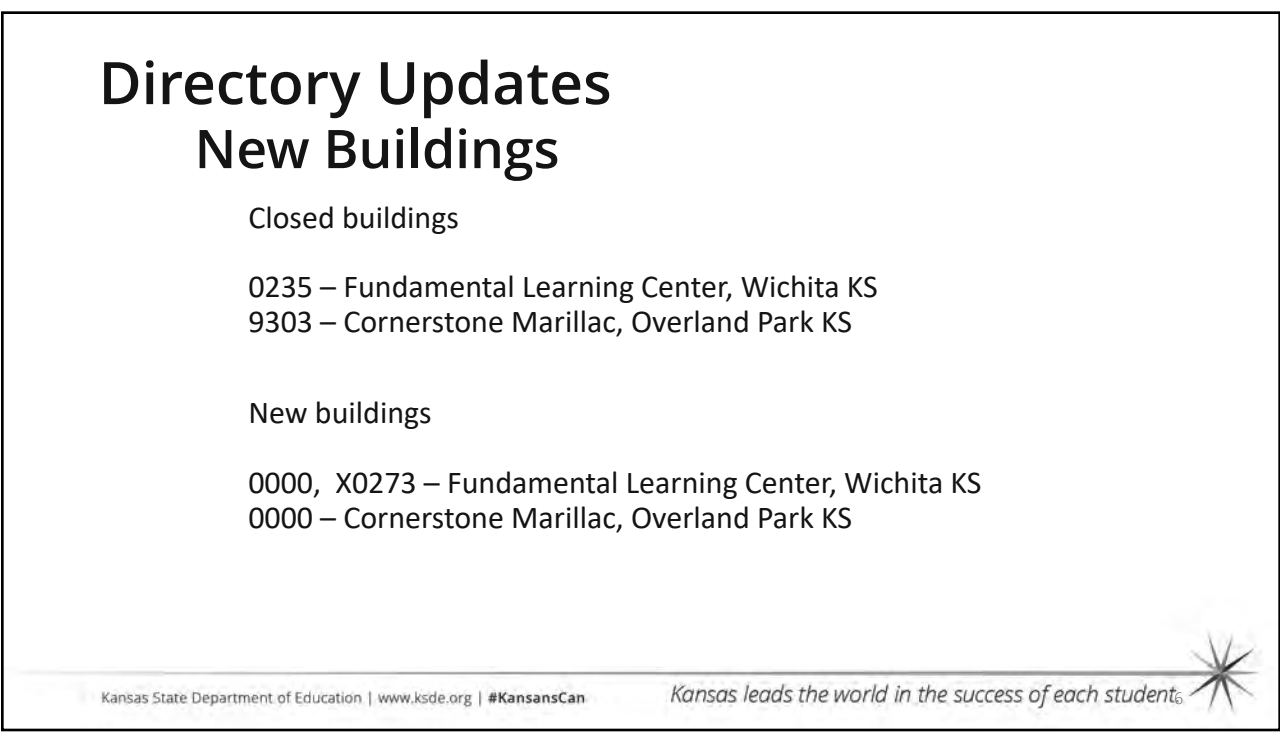

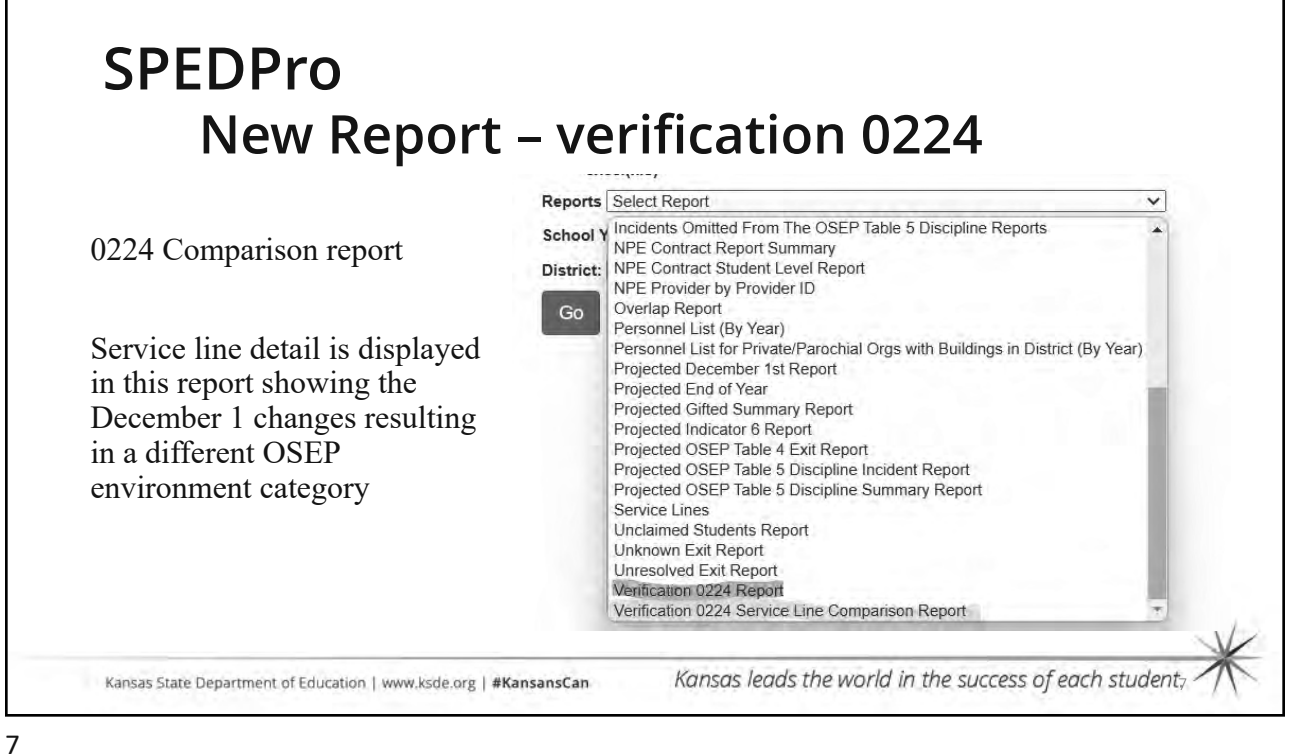

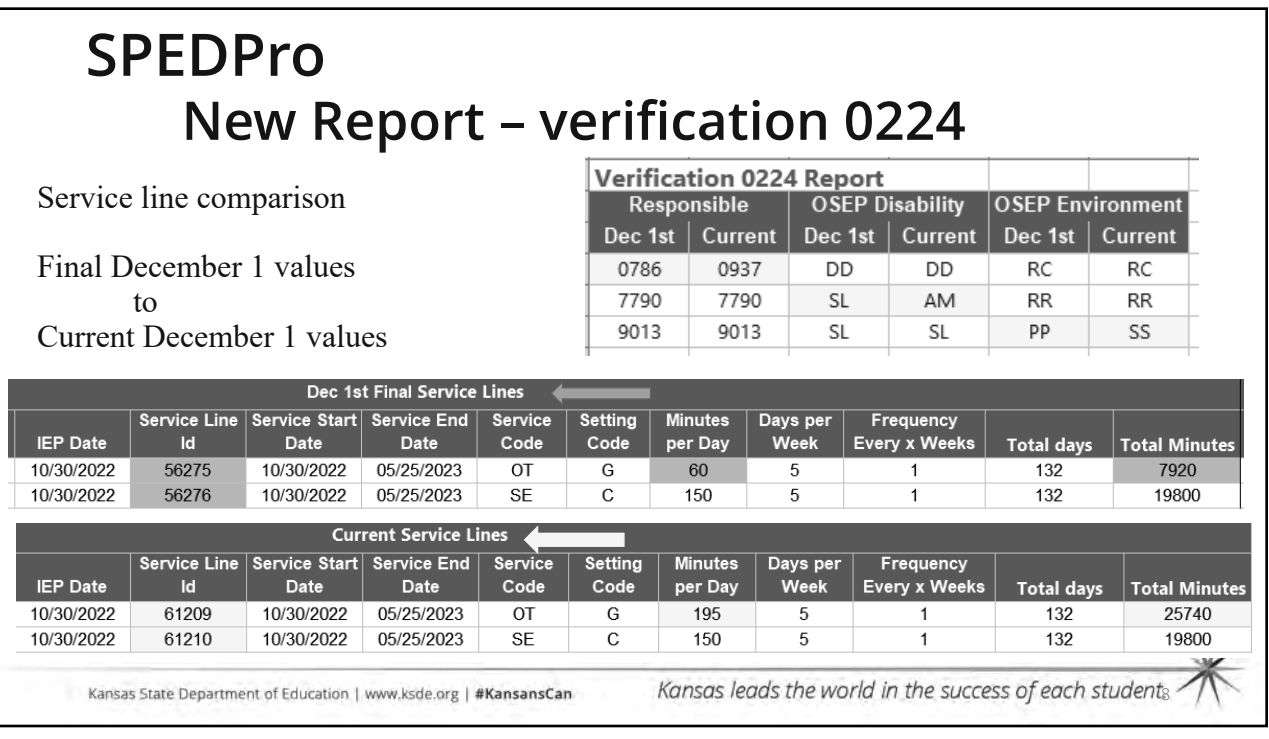

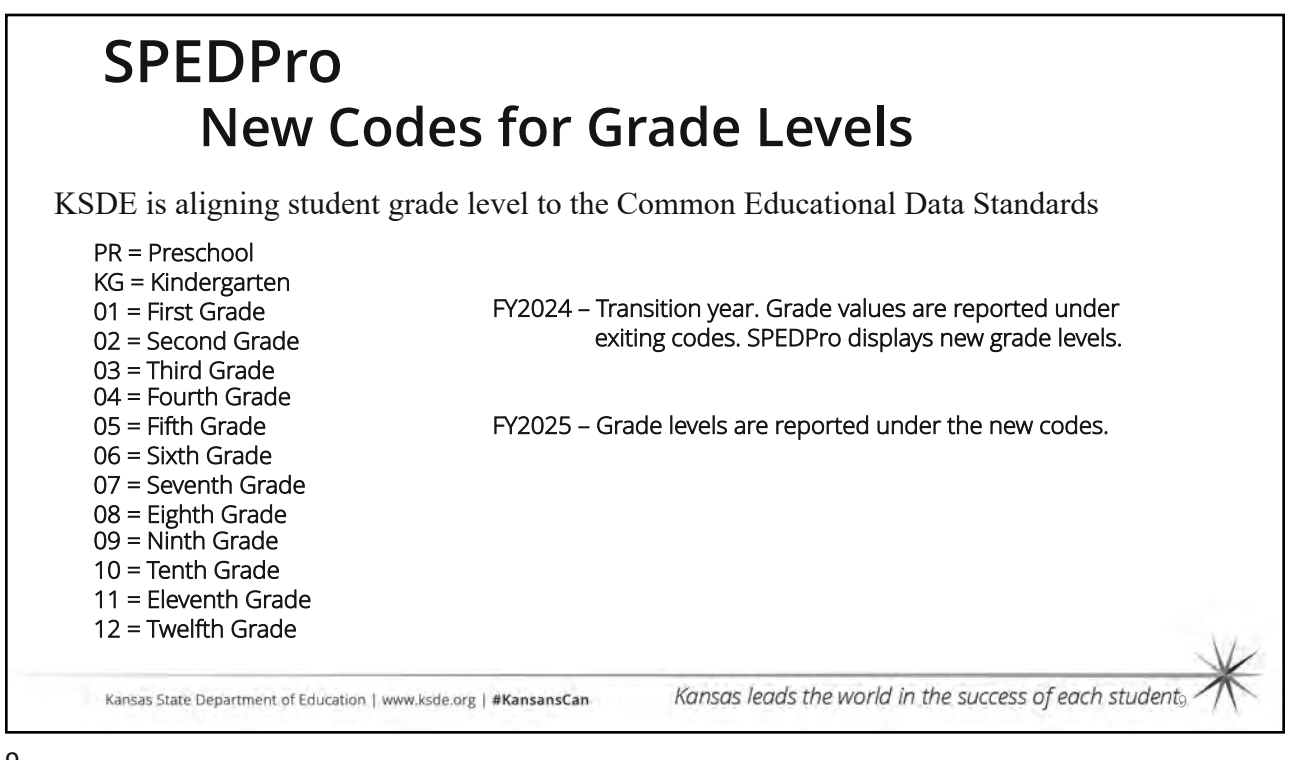

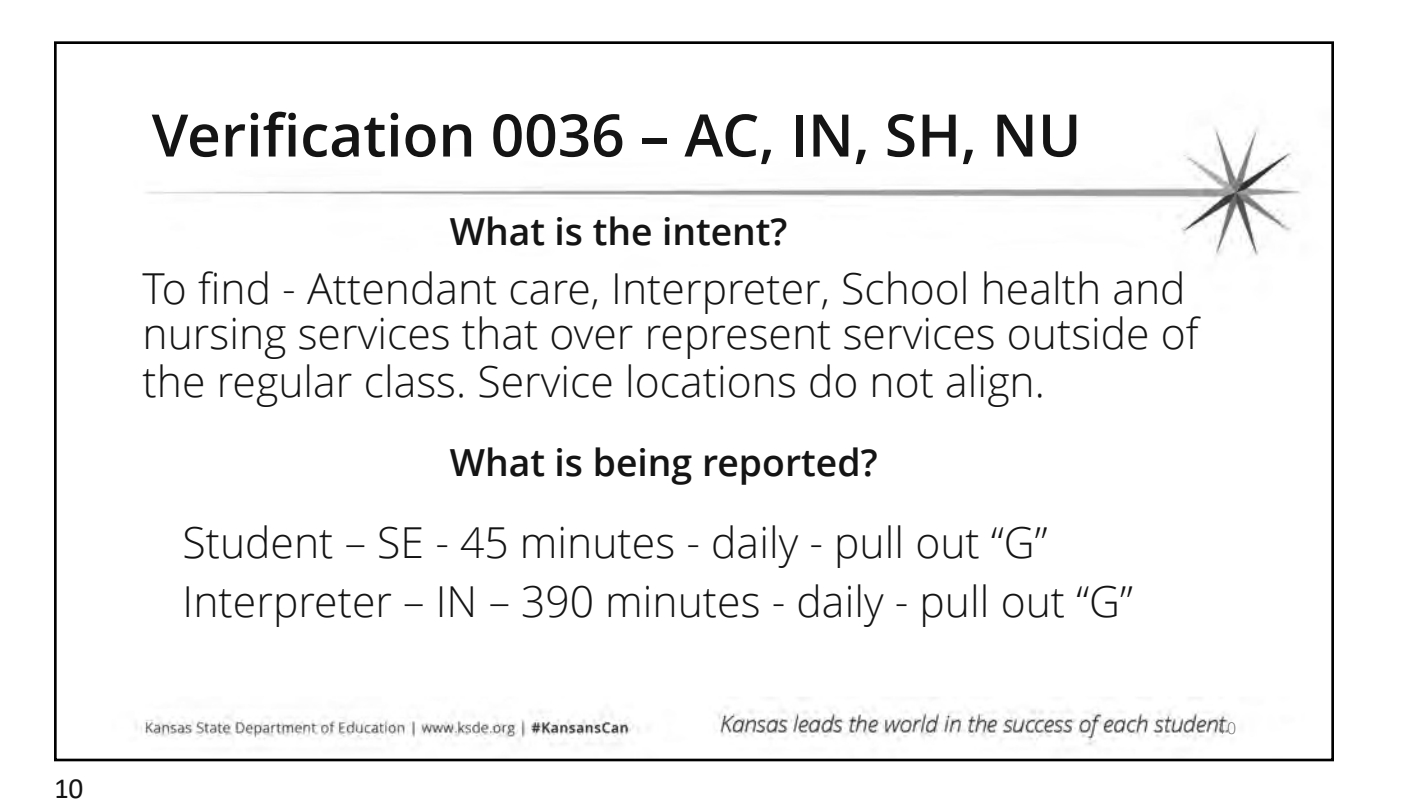

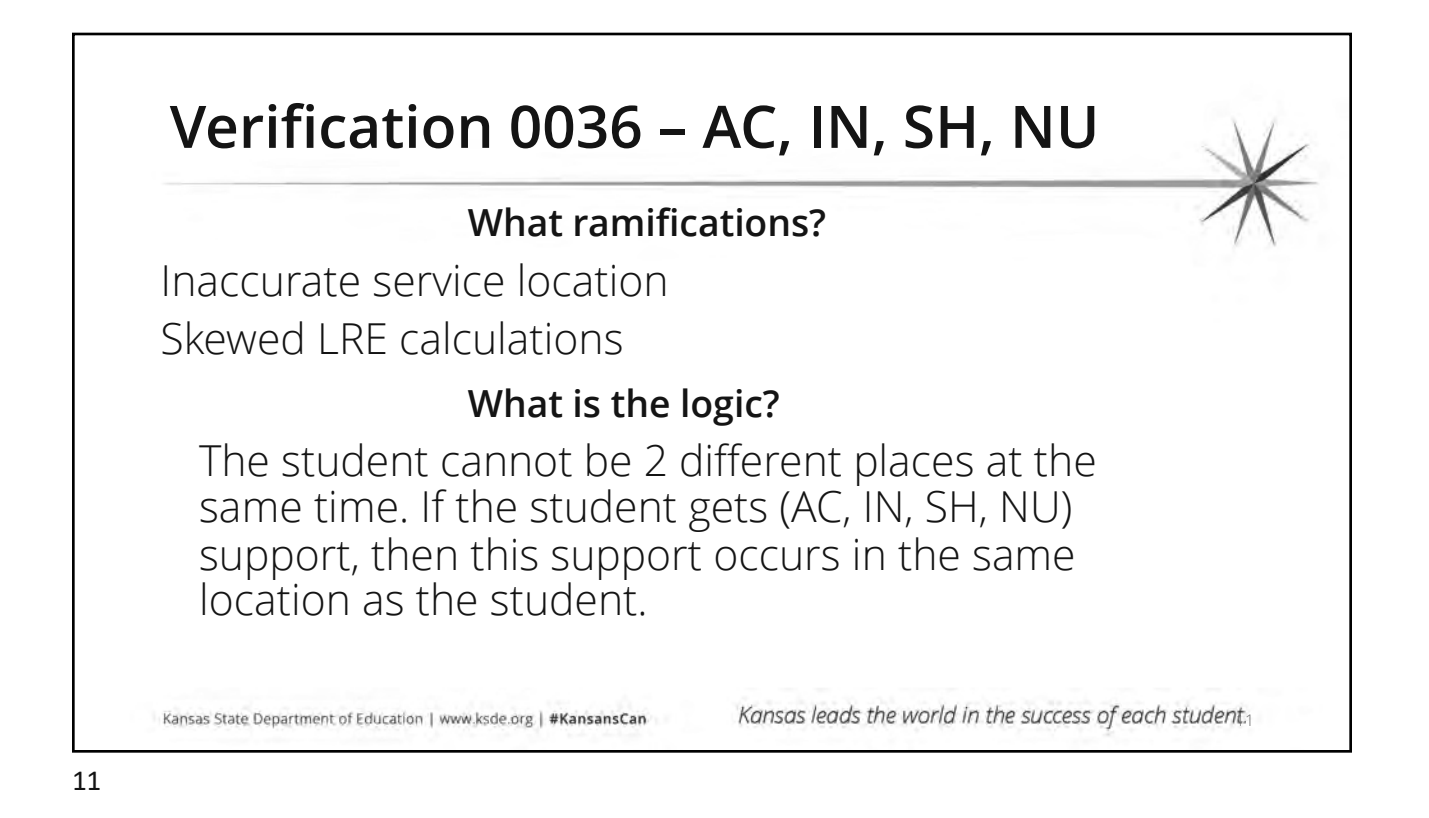

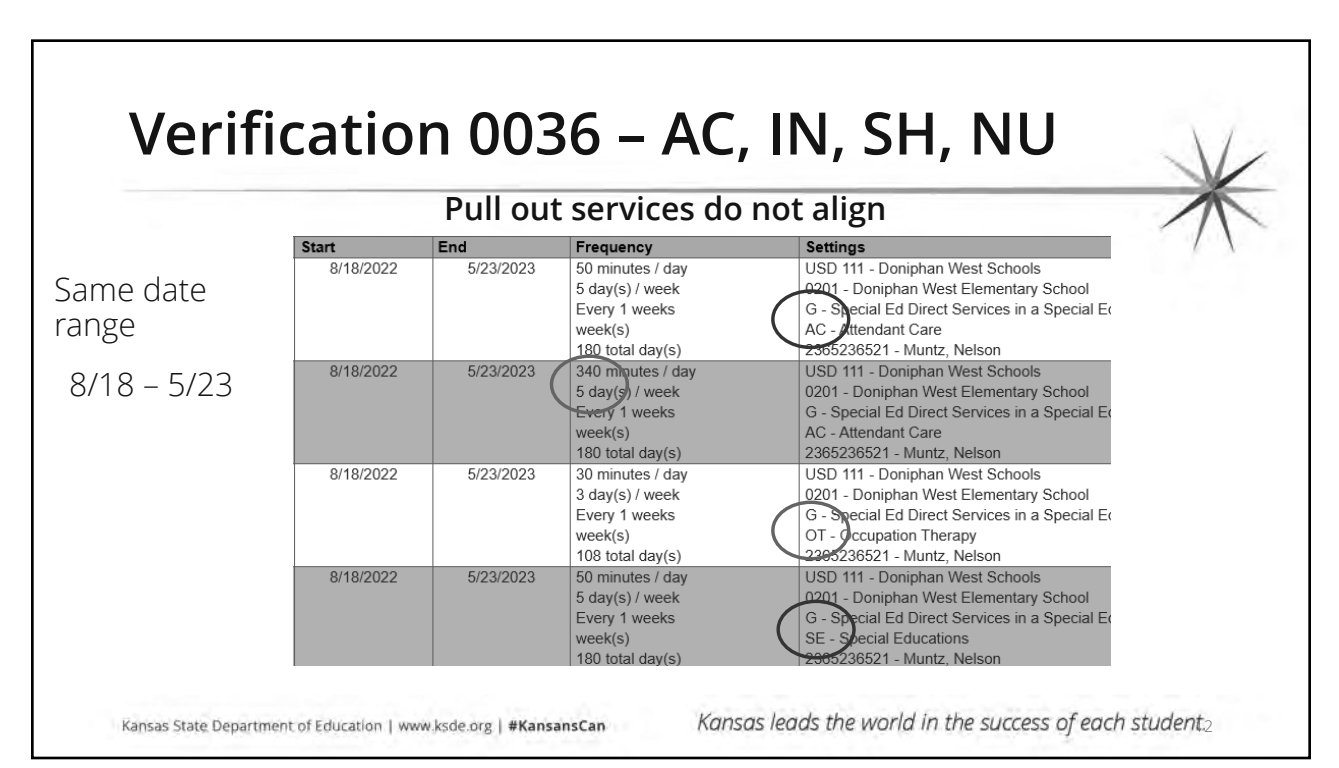

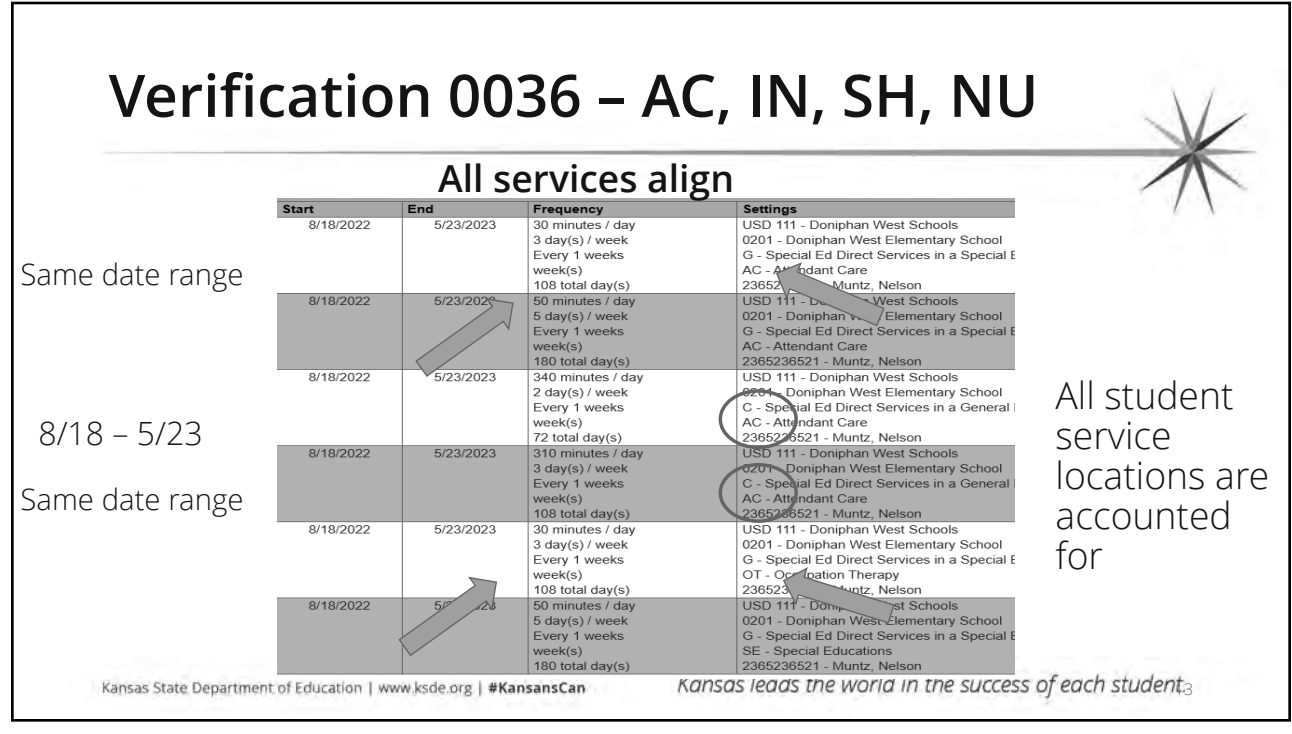

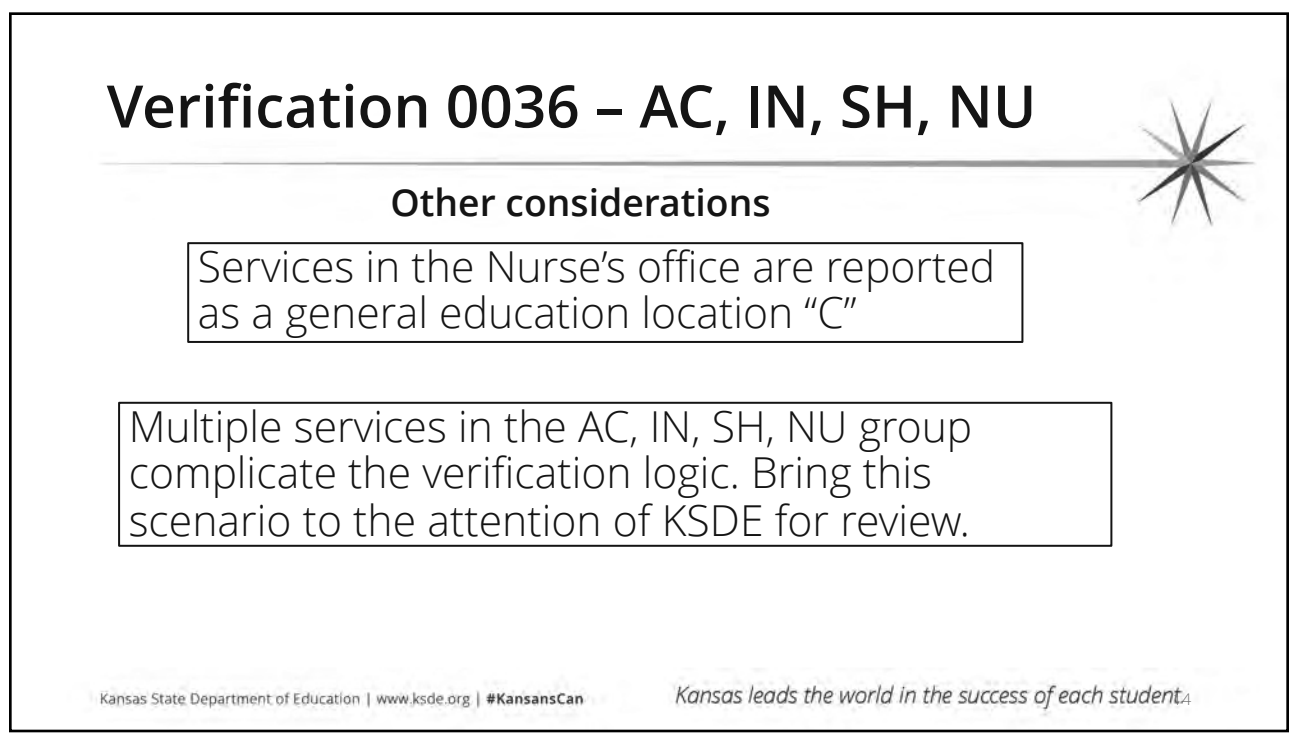

## **IEP in Dispute A formal complaint has been filed**

#### **Reporting Process**

- Prior IEP becomes a "Stay Put" IEP
- Continue to report Services in accordance with the Stay Put IEP
- Report complete data
- Services lines dates do not end while the IEP is in Stay Put

Kansas State Department of Education | www.ksde.org | #KansansCan

### **Verification 0207**

• Verification may be expected if the Stay Put IEP is more than 1 year old

Does verification 0207 result in a point loss for accurate reporting?

> No, the Stay Put IEP is an accurate account of the services the student is receiving

Kansas leads the world in the success of each students

#### **IEP in Dispute Parents refuse to consent Procedural Process** • When the IEP team proposes a Material Change in Services or a Substantial Change in Placement, a Prior Written Notice (PWN) is provided to the parent for consent. • If the proposed change is in dispute, the parent must respond in a reasonable amount of time (15 school days) • If no response has been made, then the IEP including the proposed services are considered finalized as of the  $16<sup>th</sup>$  school day. This is the **Reporting Process** • The student's current IEP remains in effect while the parents consider providing consent. • Service line dates reflect this time period. • Once received, the IEP is finalized and dated with the date of consent. The prior IEP services end and the new services begin. • If no response has been made, then the new IEP is finalized and dated as of the 16th day. The prior IEP services end on the 15<sup>th</sup> day and the new services begin on the 16<sup>th</sup> school day.

Kansas leads the world in the success of each student.6

Kansas State Department of Education | www.ksde.org | #KansansCan

date of the new IEP

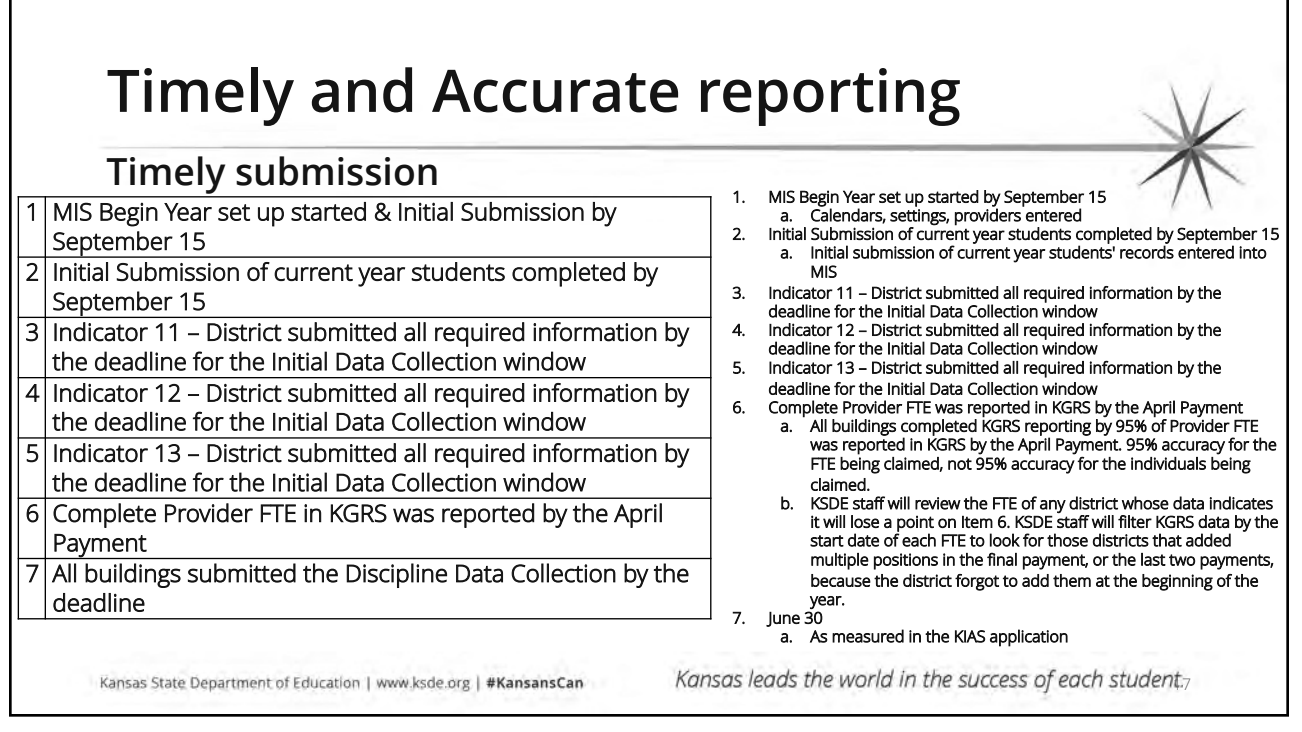

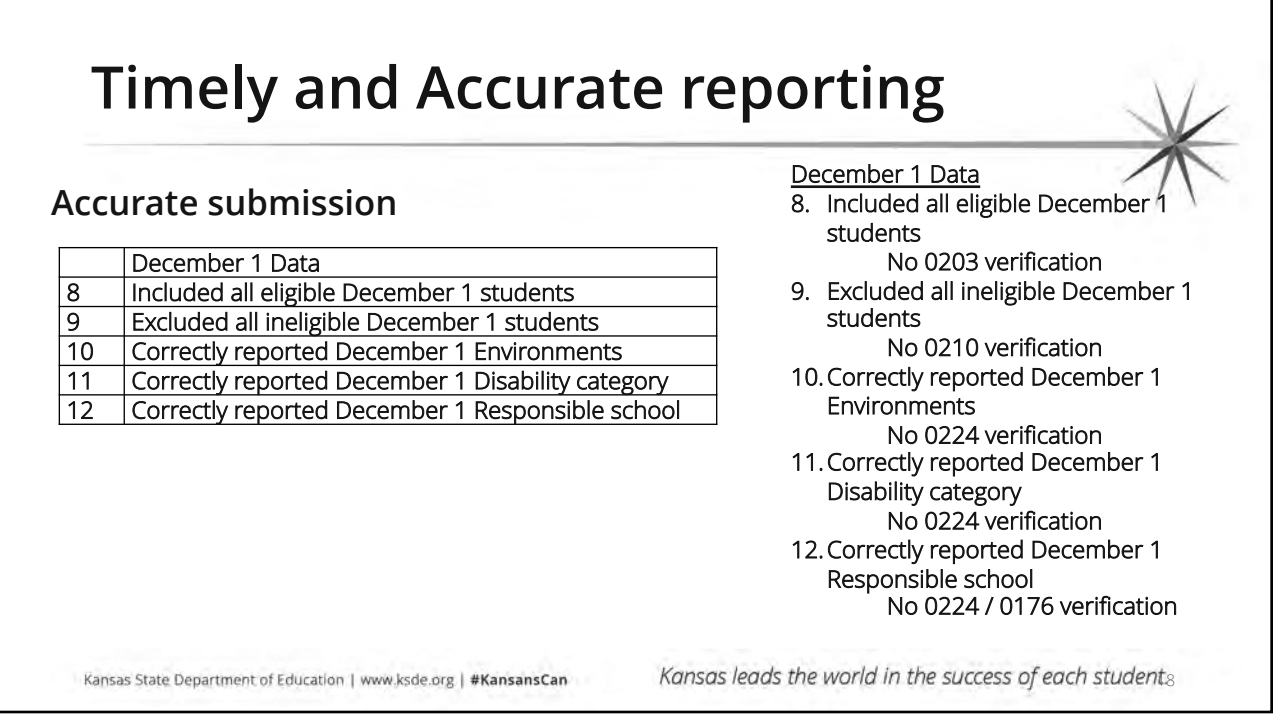

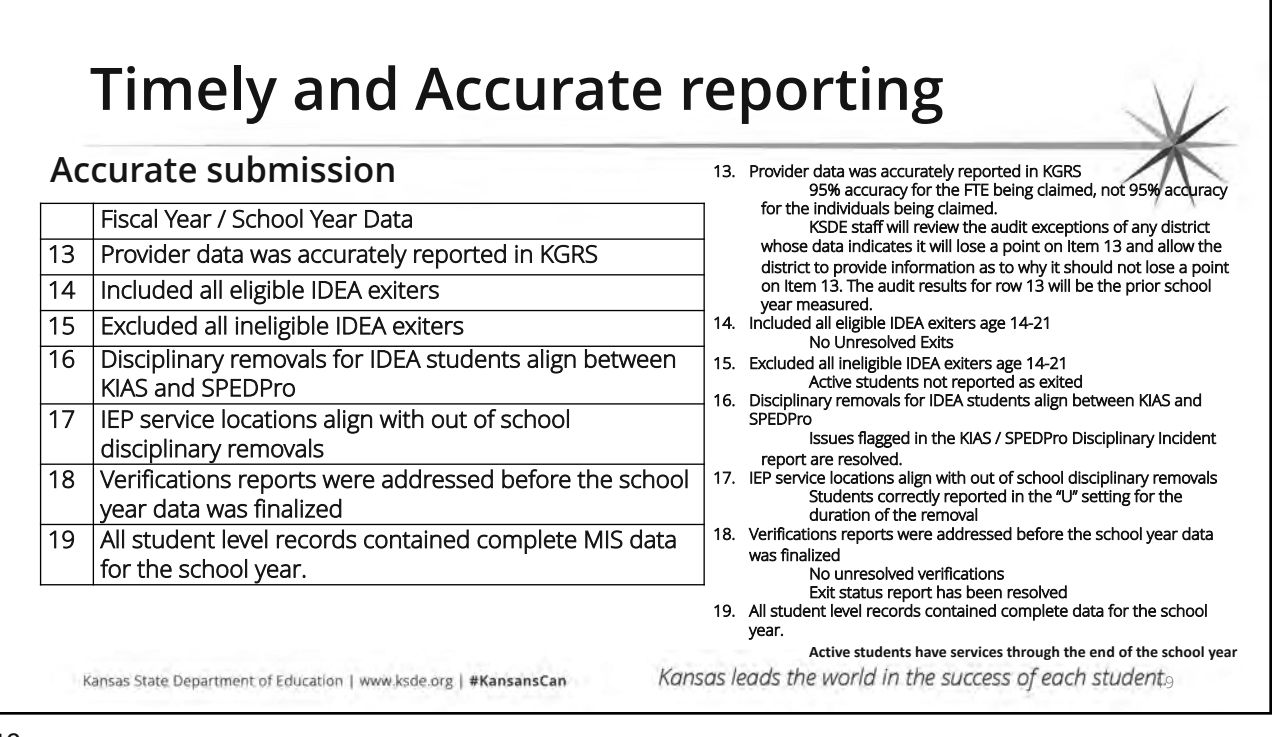

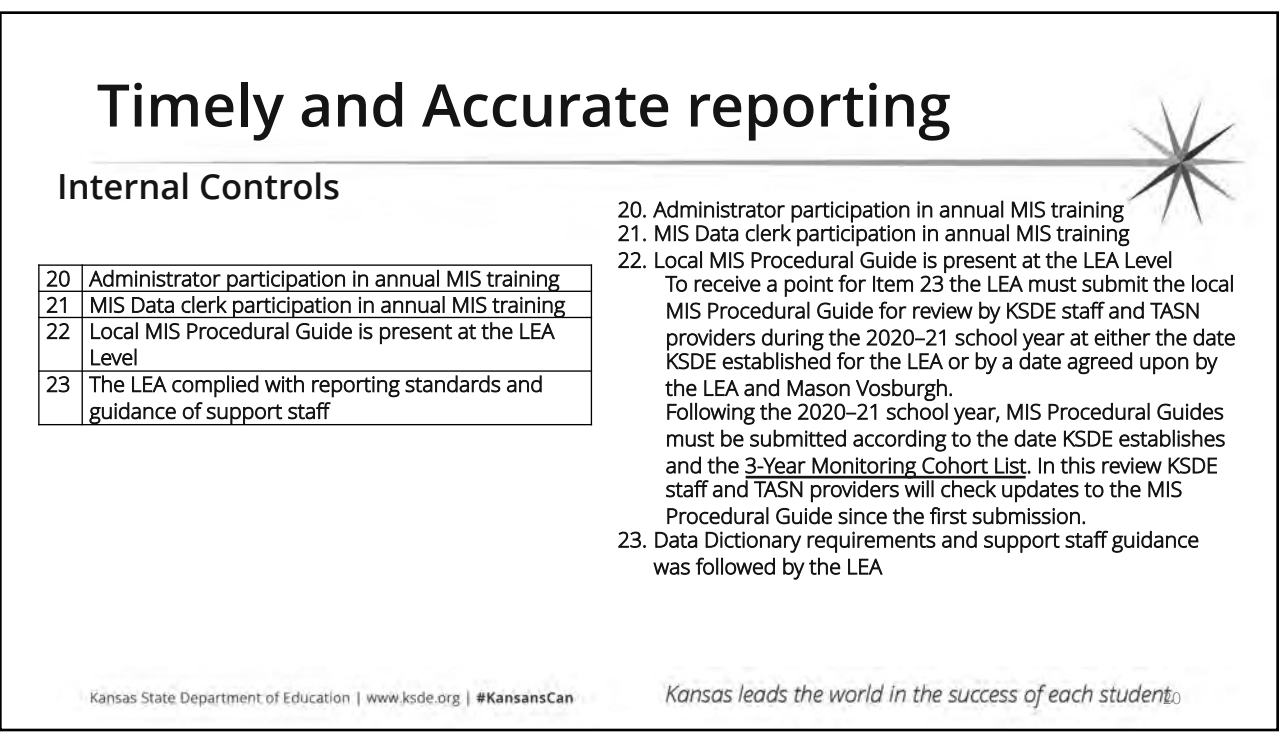

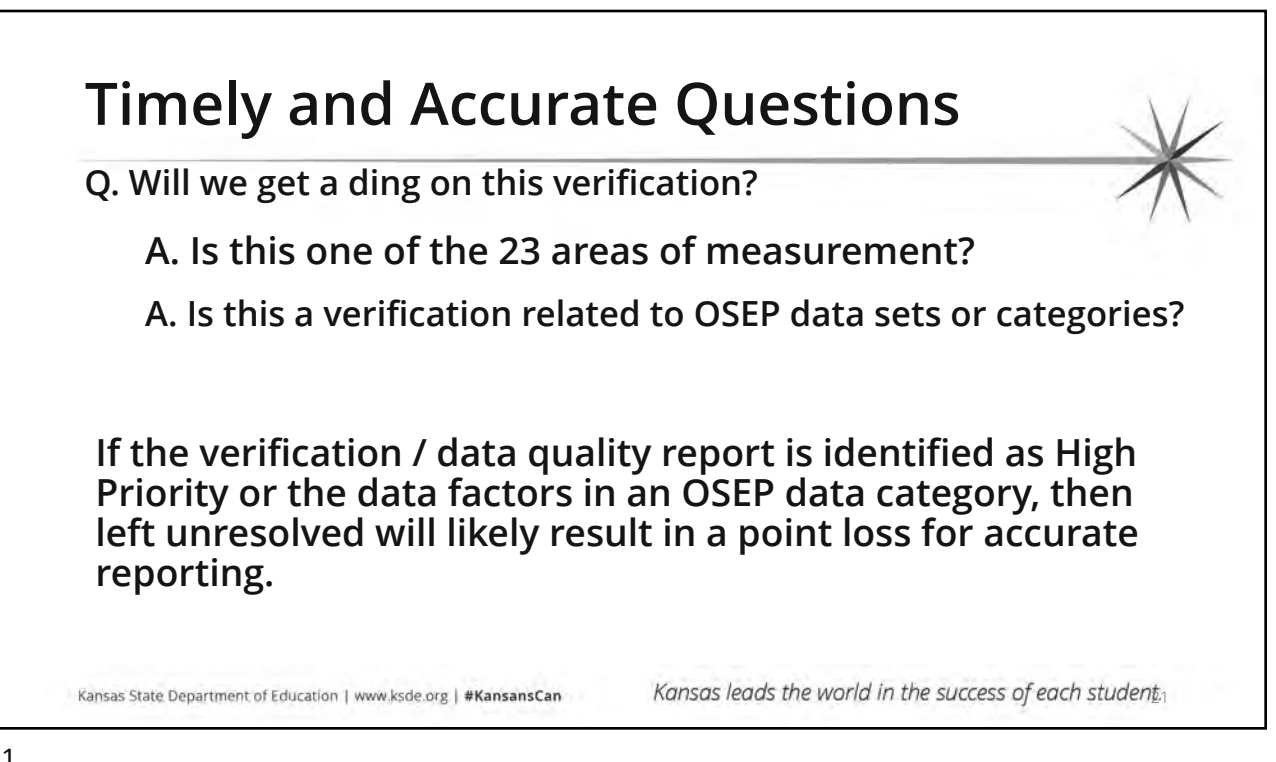

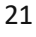

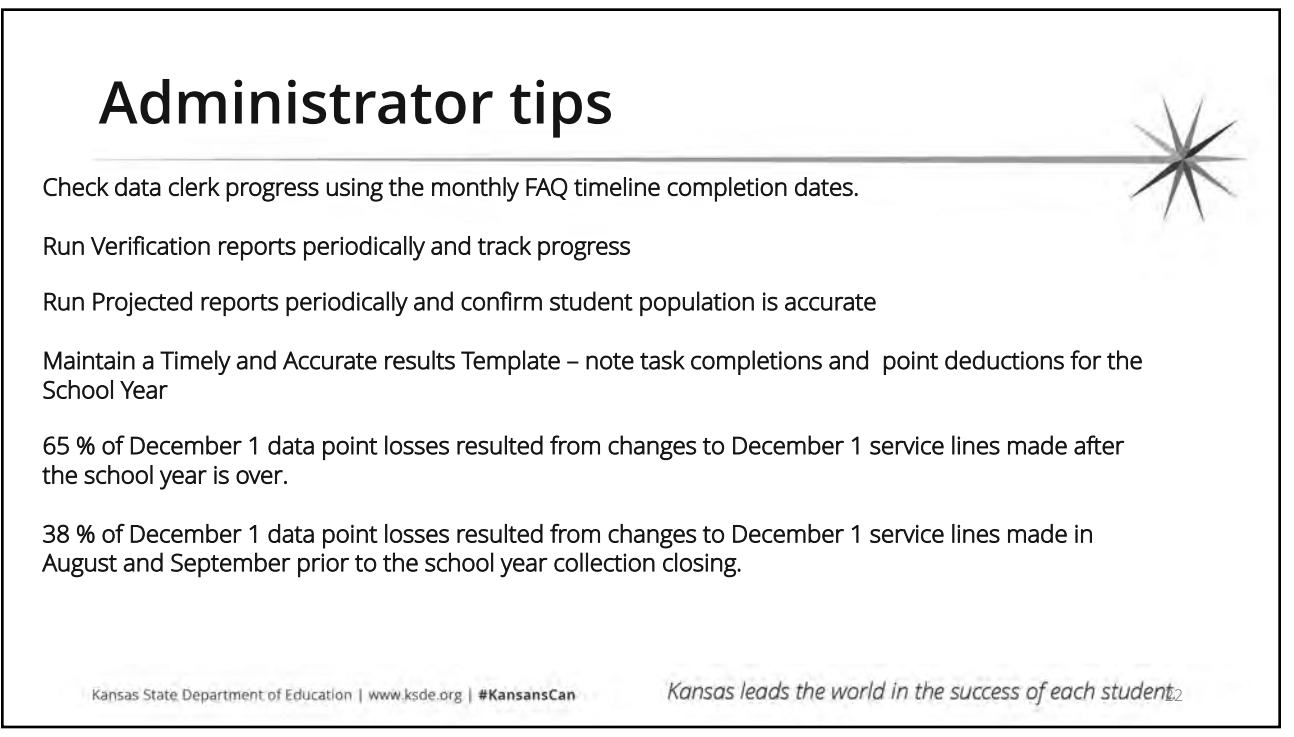

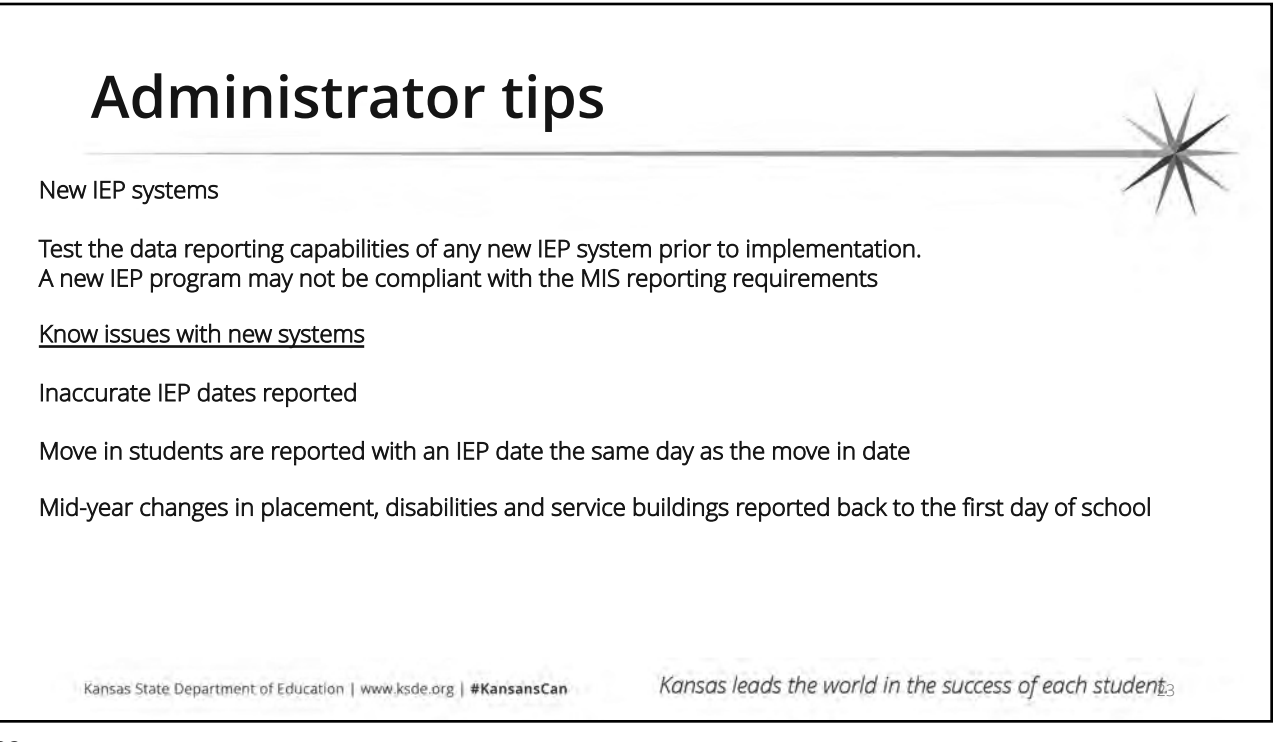

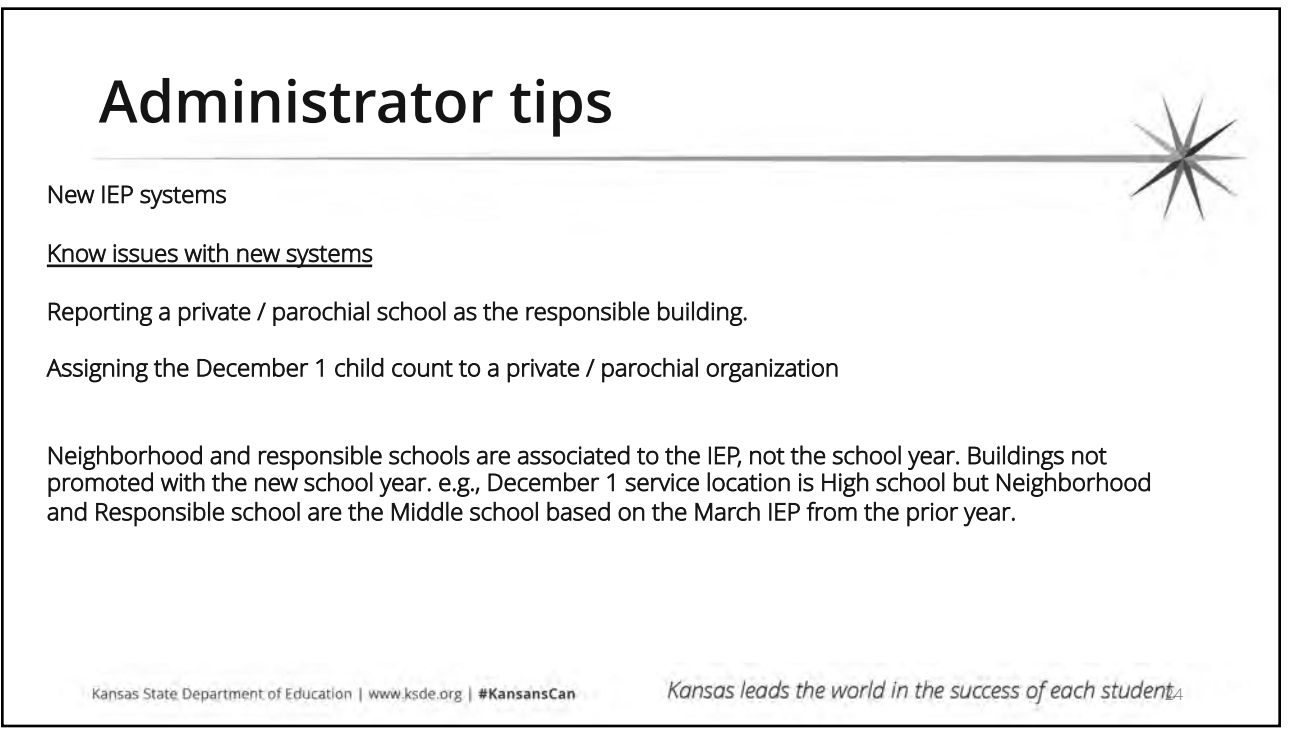

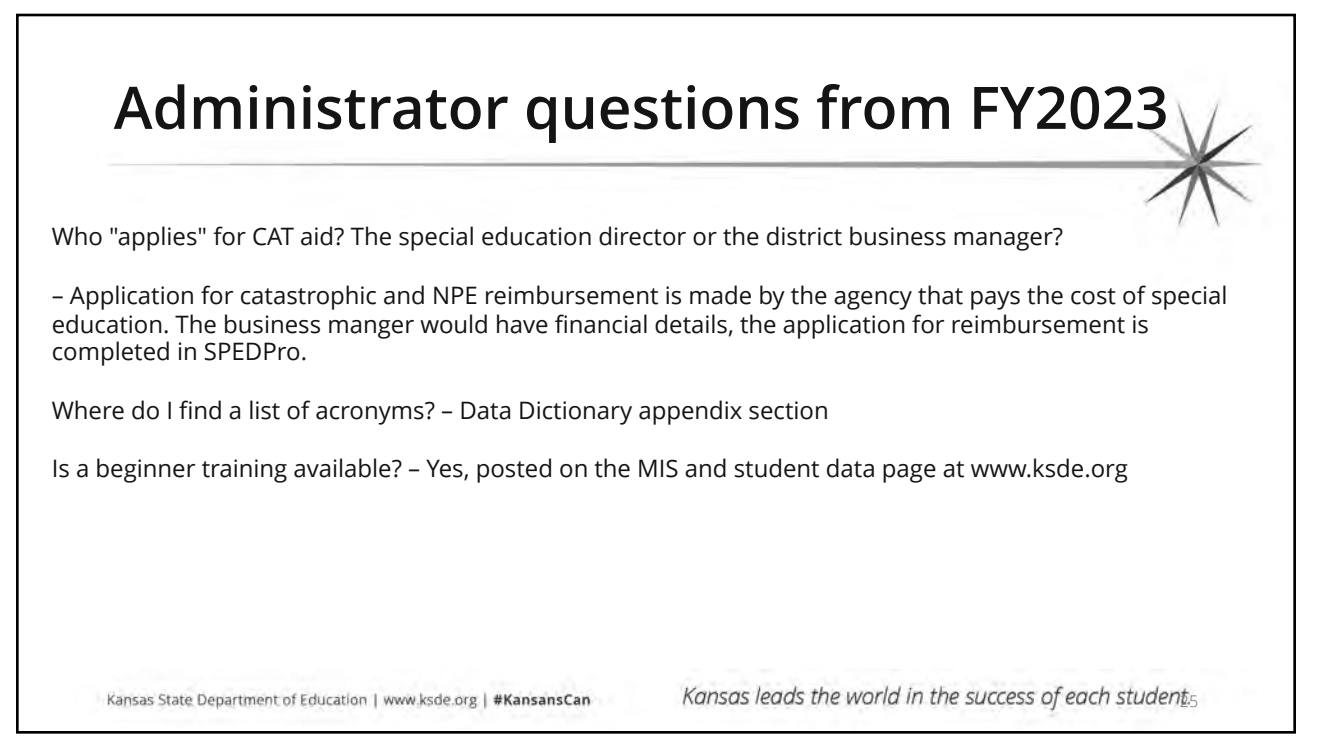

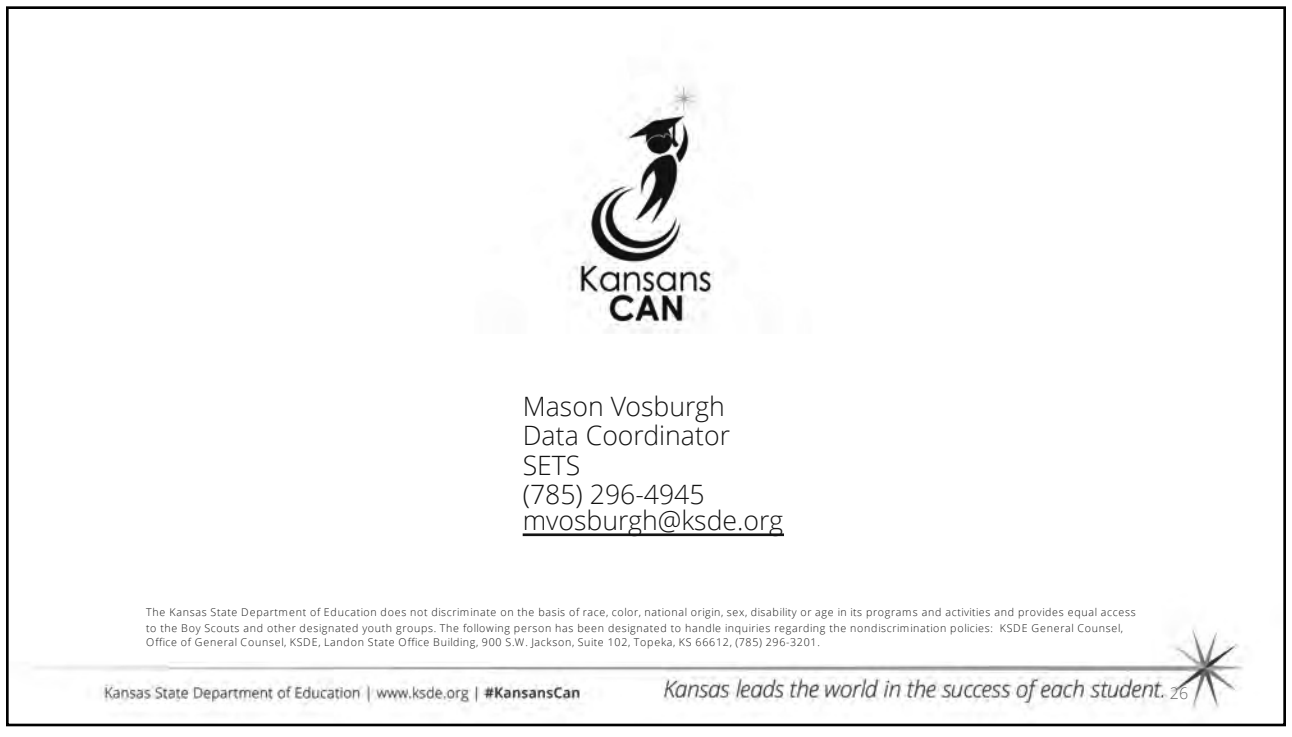

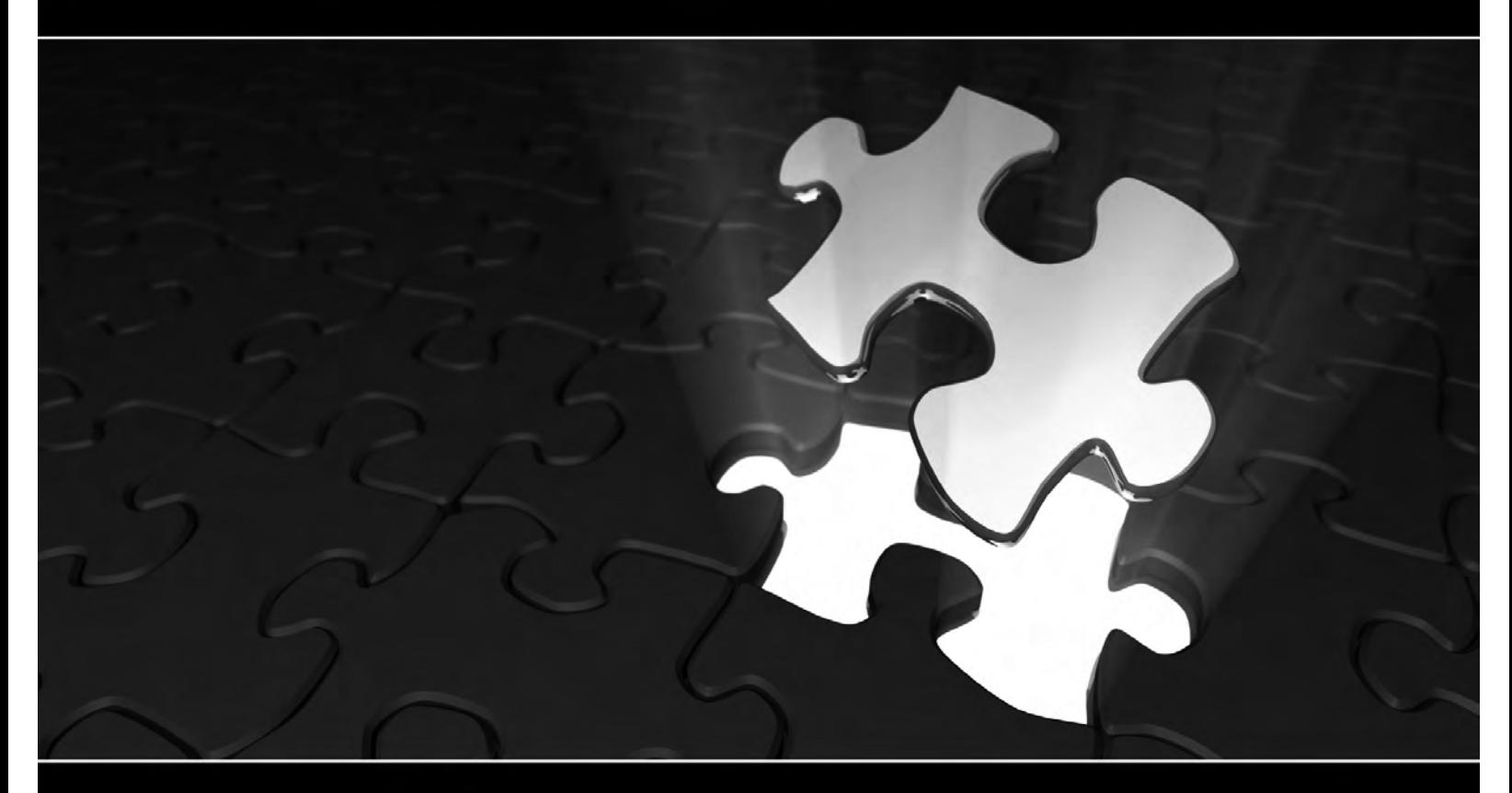

## Introduction to Special Education data reporting - MIS

## **Pieces of the Puzzle**

By: Mason Vosburgh

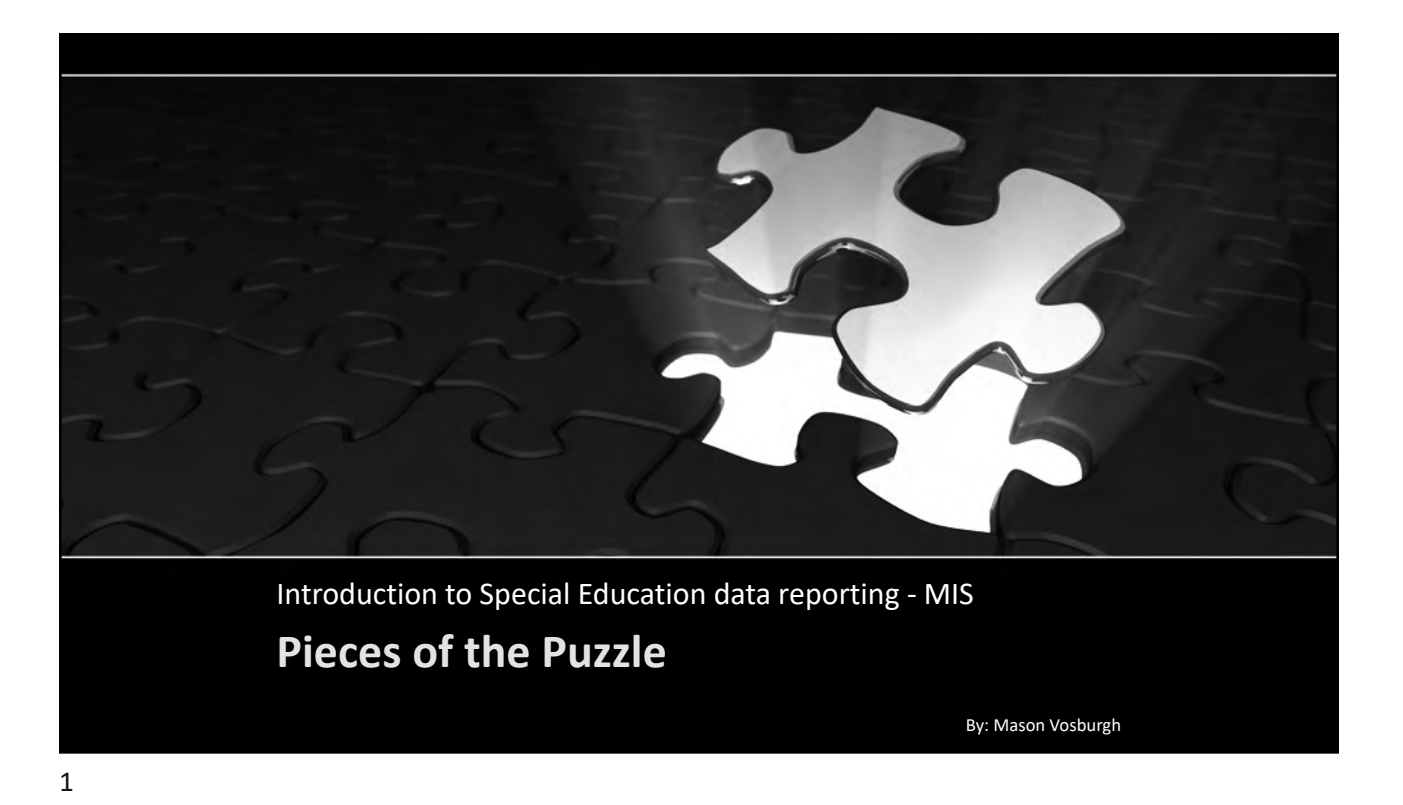

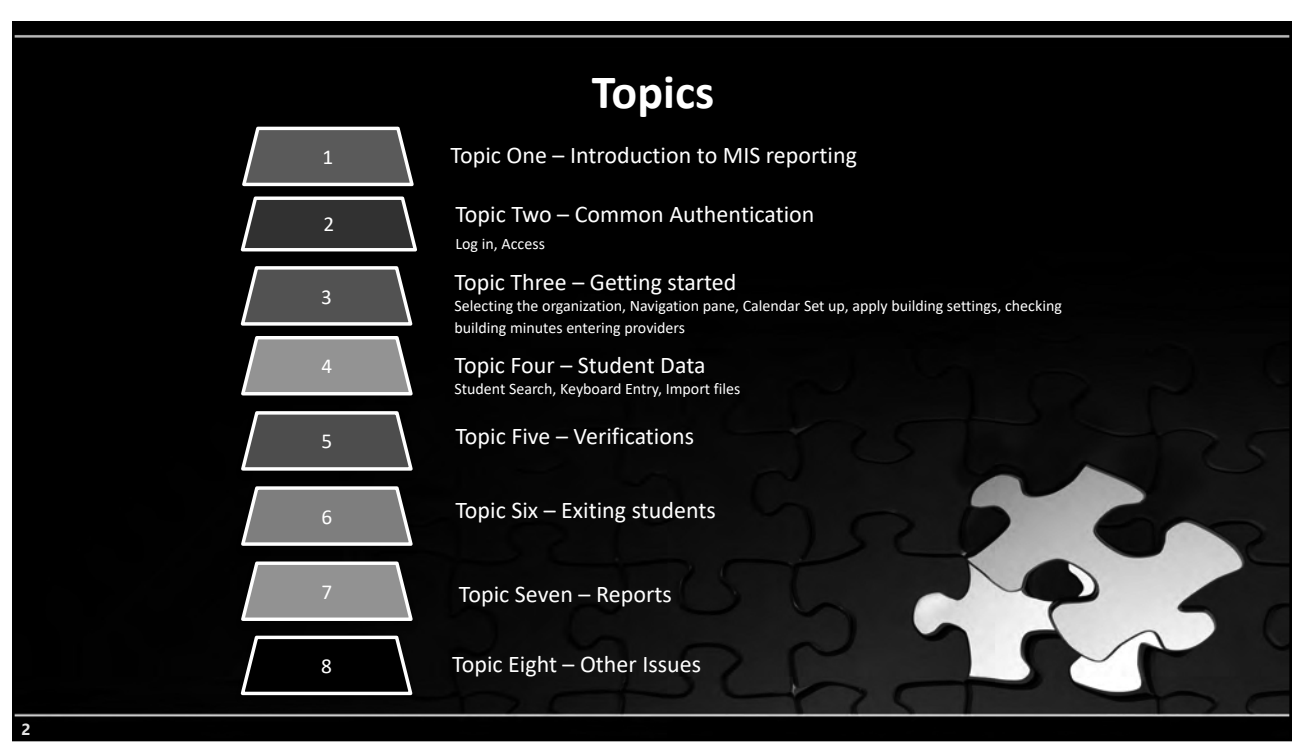

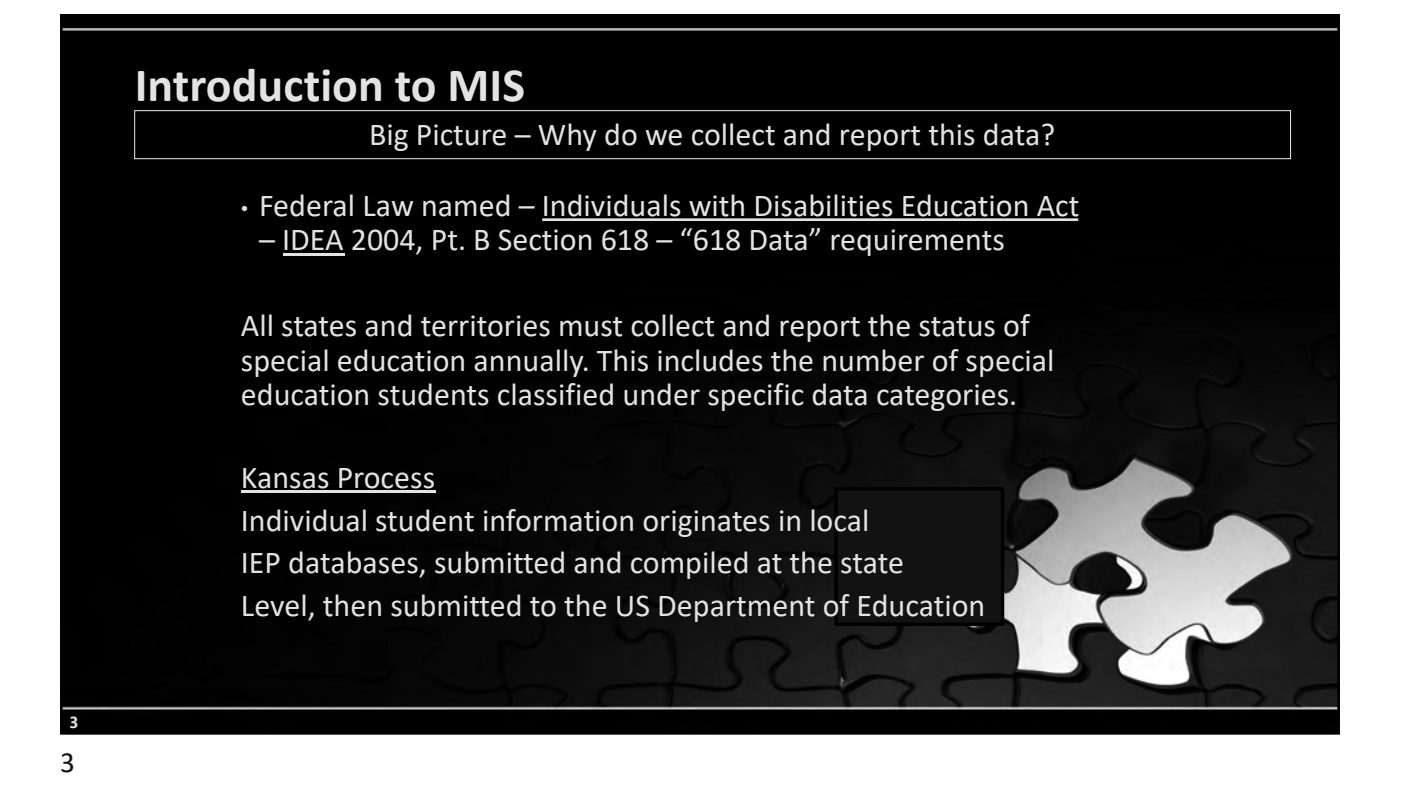

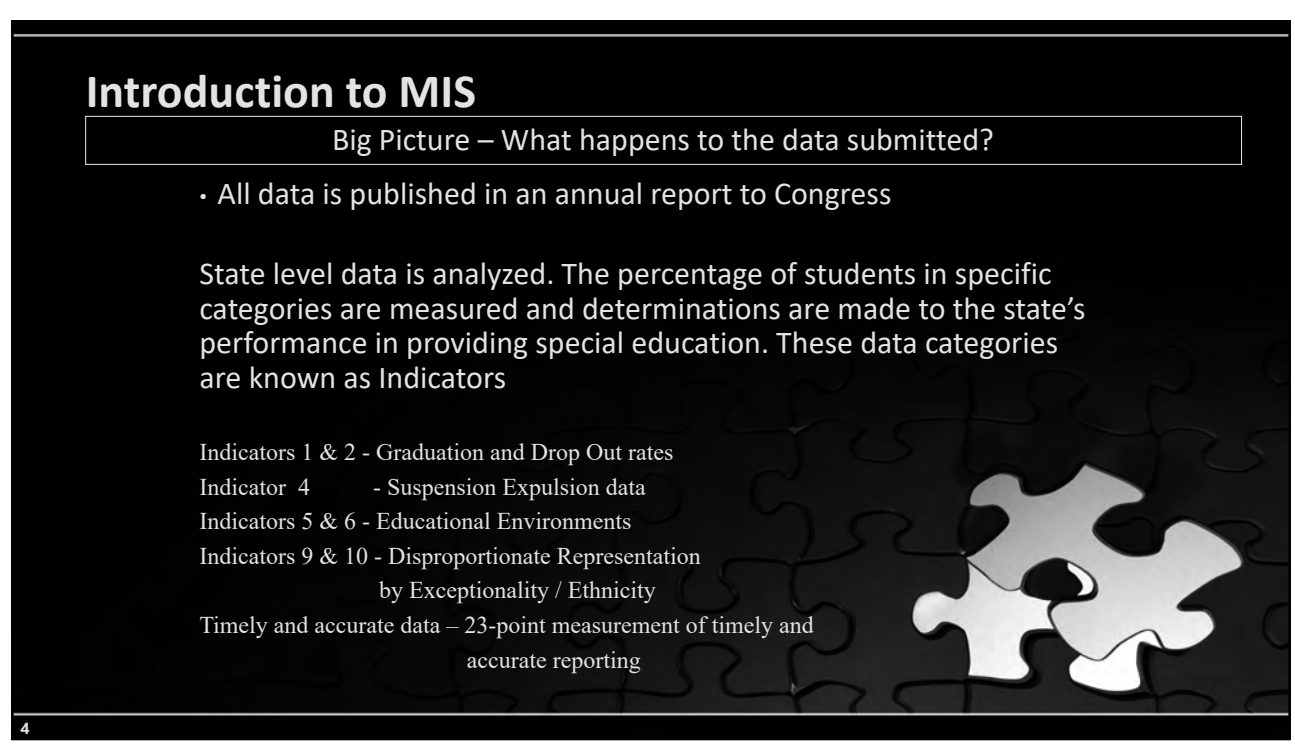

## **Introduction to MIS** • Federal funds are awarded to states who meet the reporting requirements. 90% of funds flow through to local education agencies • Is the MIS used for State level funding? Yes, Catastrophic aid and Non-public equivalency Reimbursement claims are submitted through the MIS. These are separate pages of data in the MIS What MIS data sets are required for federal funding? December 1 report – Child Count and Educational Environments End of year report  $-$  Exiting and (KIAS) Discipline KGRS – Teacher and Para data Big Picture – How does funding come into play?

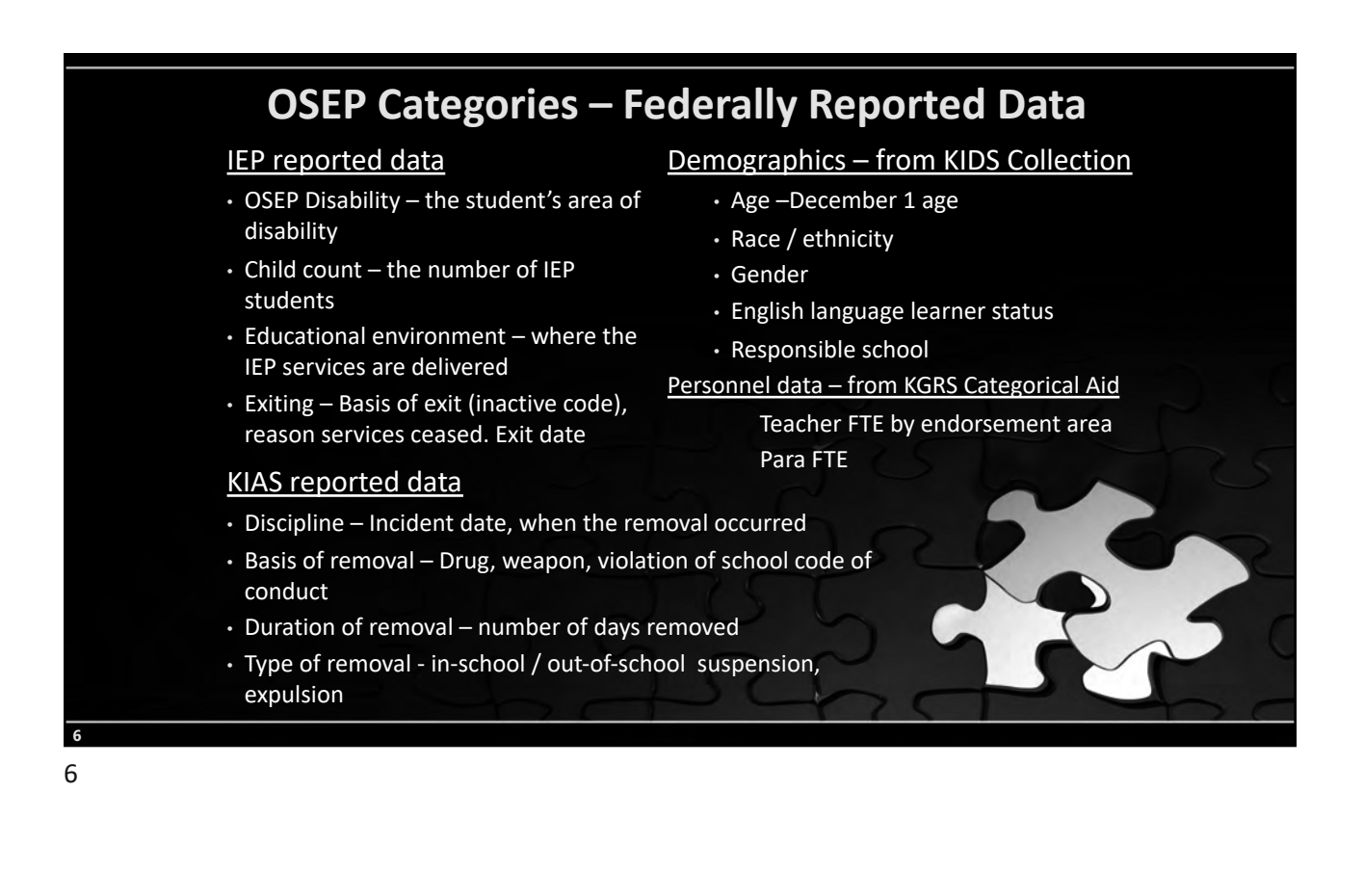

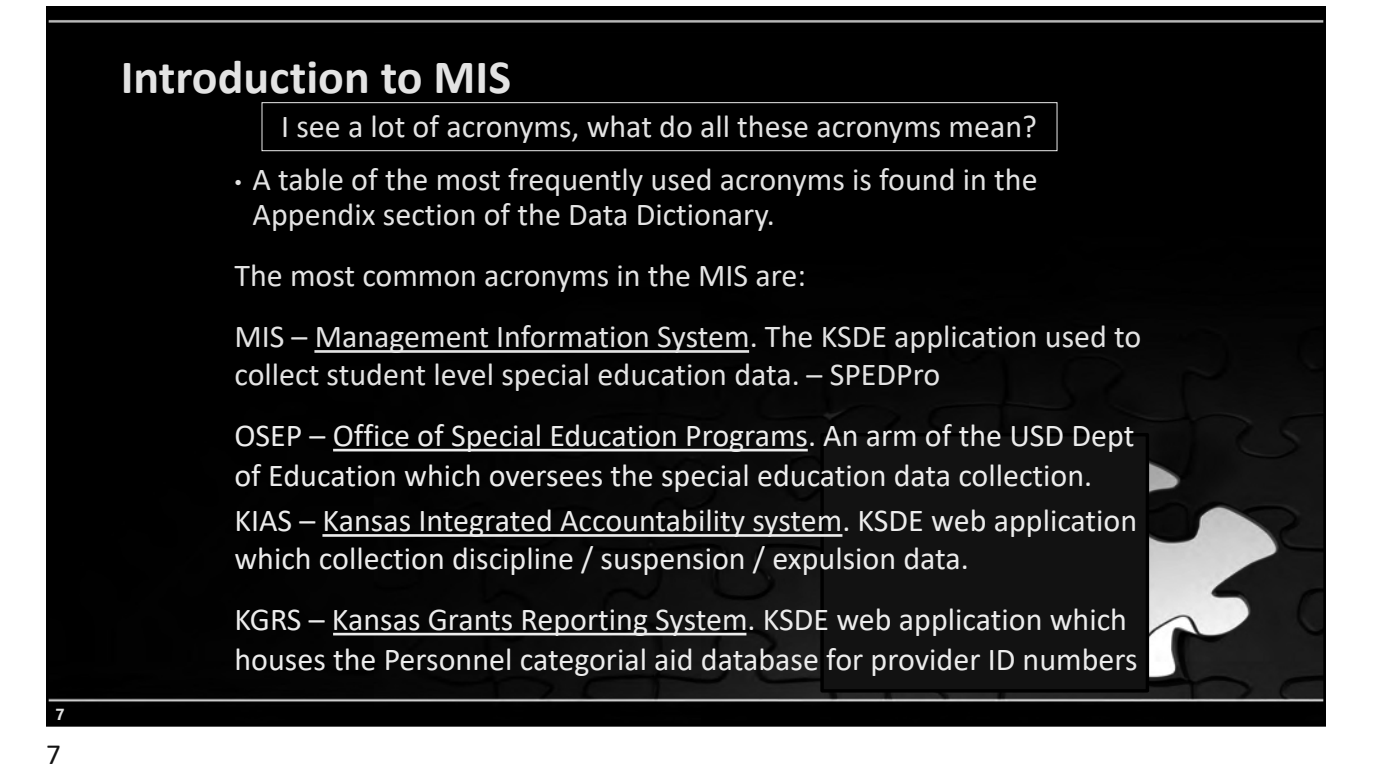

![](_page_18_Picture_126.jpeg)

![](_page_19_Picture_1.jpeg)

![](_page_19_Picture_2.jpeg)

![](_page_20_Picture_1.jpeg)

![](_page_20_Picture_2.jpeg)

![](_page_21_Picture_1.jpeg)

![](_page_21_Picture_3.jpeg)

![](_page_22_Figure_1.jpeg)

**Getting Started** Building Settings 1) July – August, Meet with administrators. Discover what programs are offered in each building for the current year 2) Use the Directory chart to document session times and program types. Click New 3) Share Directory chart with local board clerk(s) to enter correct button to Directory programs open a new 4) For initial list of settings, Click the new button settings 5) Select each building and click search to bring up the settings list form form .<br>Walio Settings List Select the target school year for which the setting applies  $15 - 2016$  M .<br>Calendar La ISD 111 - Dor an Ward Sch 99 - Doni Status:  $\overline{\phantom{0}}$ Setings List Search **16** 16

![](_page_23_Picture_1.jpeg)

![](_page_23_Picture_2.jpeg)

![](_page_23_Picture_3.jpeg)

![](_page_24_Picture_108.jpeg)

![](_page_24_Picture_109.jpeg)

![](_page_25_Figure_1.jpeg)

![](_page_25_Picture_3.jpeg)

![](_page_26_Picture_126.jpeg)

![](_page_26_Picture_2.jpeg)

![](_page_27_Picture_87.jpeg)

![](_page_27_Picture_88.jpeg)

![](_page_28_Picture_119.jpeg)

![](_page_28_Picture_2.jpeg)

![](_page_28_Figure_3.jpeg)

![](_page_29_Picture_134.jpeg)

![](_page_29_Picture_2.jpeg)

![](_page_30_Picture_98.jpeg)

![](_page_30_Picture_2.jpeg)

![](_page_31_Picture_1.jpeg)

![](_page_31_Picture_3.jpeg)

![](_page_32_Picture_128.jpeg)

![](_page_32_Picture_129.jpeg)

![](_page_33_Picture_106.jpeg)

![](_page_33_Picture_3.jpeg)

![](_page_34_Picture_1.jpeg)

![](_page_34_Picture_3.jpeg)

![](_page_35_Picture_161.jpeg)

![](_page_35_Picture_2.jpeg)

![](_page_36_Picture_1.jpeg)

![](_page_36_Picture_2.jpeg)

![](_page_37_Figure_1.jpeg)

![](_page_37_Figure_2.jpeg)

![](_page_37_Picture_3.jpeg)

![](_page_37_Figure_4.jpeg)

![](_page_38_Picture_1.jpeg)

### **Annual Status**

Student's First Status of the school year.

- Students must be first reported as Active status to begin a school year.
- Student status must be promoted to current year status before initial entry into the MIS each school year
- All active status change to Continuing on July 1 of the current school year.
- Children who turn 3 must be have an active status of New Referral (N) or C to B transition (B)

Failure to report an accurate initial active status may result in verification 0215. Changing the student's Annual Status can only be done at the KSDE level

![](_page_39_Picture_127.jpeg)

## **Catchment Area**

The domain of your LEA / organization within its boundaries

- Coops and Interlocals
	- All member districts inclusive

#### • USD

- All buildings and programs administered by the USD
- Exiting considerations
	- Students who move within the catchment do not qualify and are not considered exits

#### • Private / Parochial Schools

- Calendars, providers and building settings are updated for Private / Parochial Schools by the LEA in the Private school's catchment area
- Catchment permissions are established in the state building **Directory**

R

![](_page_40_Picture_1.jpeg)

![](_page_40_Picture_3.jpeg)

#### **Verification report** Report lists Profile ID, IEP ID, Service line ID or NPE ID Use ID number as reference to find data triggering verification. e Bldg Flag - Profile ID ble Ora Resa D0437<br>D0111<br>D0111<br>D0437 8711815361 11/23/2002<br>10/15/1996  $\frac{6201}{6512}$ 9114067935 05/21/2016 11898 D043<br>D0111<br>D0255<br>D043<br>D0111 STRATTING 10/15/199 11962 17278  $\frac{76513}{0201}$ 11908 Uses of the verification report Check list of students needing correction Present data issues to providers. Content source for documenting point dedications on the Timely and Accurate template

**53** 53

![](_page_41_Picture_3.jpeg)

![](_page_42_Picture_1.jpeg)

![](_page_42_Picture_2.jpeg)

![](_page_43_Picture_1.jpeg)

![](_page_43_Picture_193.jpeg)

![](_page_44_Picture_1.jpeg)

![](_page_44_Picture_2.jpeg)

![](_page_45_Picture_1.jpeg)

![](_page_45_Picture_2.jpeg)

![](_page_46_Figure_1.jpeg)

![](_page_46_Picture_3.jpeg)

![](_page_47_Picture_92.jpeg)

![](_page_47_Picture_2.jpeg)

![](_page_48_Figure_1.jpeg)

![](_page_48_Figure_2.jpeg)

![](_page_49_Figure_1.jpeg)

**70 Timely and Accurate Tips** •Grade level Do not change final December 1 Kindergarten grade to Preschool grade Do not change final December 1 Preschool grade to Kindergarten grade •Neighborhood School •Do not change final December 1 Public school to Private school •Do not change final December 1 Private school to Public school •Stop data entry a week before a data collection is finalized •February 22 (Dec. 1) - Sept. 7 (End of Year) •Limit updates to resolving high priority verifications •Resume data entry the day following finalization. •Maintain a Timely and Accurate results template •Record individual points awarded and lost by category and district •Point losses should not be a mystery when levels of determination are released each March. A 30-day review period follows the release.

## **Introduction to MIS**

What guidance material is used for MIS reporting?

#### • Local MIS procedural manual

- Process and procedures used to manage MIS collection and reporting
- Local data sources identified, data connections and crosswalks
- Data entry methods described
- Common problematic areas, troubleshooting and quality control techniques are documented.
- Local timelines and deadlines

#### "How to" guidebook

• Day to Day instruction for data entry, management, process and procedures specific to your agency

![](_page_50_Picture_12.jpeg)

![](_page_51_Picture_1.jpeg)

![](_page_51_Picture_3.jpeg)

![](_page_52_Figure_1.jpeg)

![](_page_52_Figure_3.jpeg)

![](_page_53_Figure_1.jpeg)

![](_page_53_Figure_3.jpeg)

![](_page_54_Picture_1.jpeg)

![](_page_54_Picture_3.jpeg)